# **[Konfiguracja wstępna](https://pomoc.comarch.pl/mobile/pl/cee/20230/index.php/knowledge-base/konfiguracja-wstepna/)**

## **Konfiguracja**

Przed uruchomieniem nowego systemu CEE, jego funkcje muszą być dostosowane do specyficznych wymagań biznesowych firmy. Proces ten wykonywany jest w aplikacji Konfiguracja dla funkcji Comarch ERP Integration BUS, w którym uzupełniane są pola odpowiadające za powiązanie systemu ERP z Comarch Mobile. Dane należy uzupełnić na podstawie informacji uzyskanych od firmy Comarch.

#### **Zakładka Ustawienia:**

- **ID klienta**  identyfikator licencji
- **Hasło klienta**  hasło identyfikatora licencji
- **Użytkownik** nazwa użytkownika IBUS
- **Hasło użytkownika** hasło użytkownika IBUS
- **URL** adres mechanizmu pośredniczącego (IBUS)
- **Wersja**  wersja mechanizmu pośredniczącego
- **Kategoria artykułu dla MOS**  kategoria artykułów kanału sprzedaży. Wartości pobierane są z aplikacji *Kategorie artykułów kanału sprzedaży*.

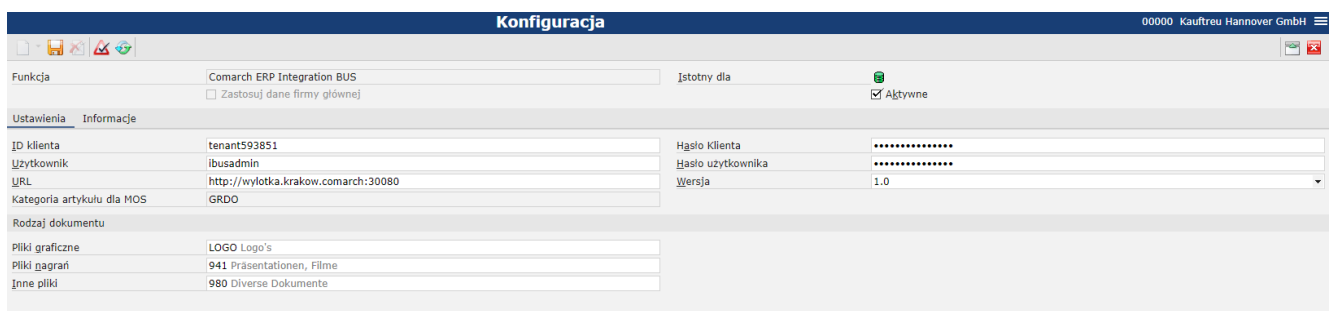

#### Konfiguracja w aplikacji Konfiguracja

Uwaga

Po uzupełnieniu pola *Kategoria artykułu dla MOS* i utworzeniu Kanału sprzedaży, jeżeli zostanie zmienione to pole w przyszłości, wówczas będzie konieczne utworzenie nowego Kanału

#### sprzedaży. **Sekcja Rodzaj dokumentu:**

W tej sekcji można zdefiniować rodzaje dokumentów dla poszczególnych plików importowanych z aplikacji Comarch Mobile. W aplikacji *Rodzaje dokumentów* można zdefiniować między innymi foldery systemowego repozytorium wiedzy, do których będą importowane pliki określonego typu.

- **Pliki graficzne** rodzaj dokumentu dla plików graficznych (np. obrazów)
- **Pliki nagrań** rodzaj dokumentu dla plików nagrań (np. plików dźwiękowych)
- **Inne pliki** rodzaj dokumentu dla pozostałych rodzajów plików (np. dokumentów), także plików generowanych w systemie Comarch ERP Enterprise (np. faktur generowanych na podstawie zamówienia złożonego w aplikacji Comarch Mobile)

### **Pracownicy wewnętrzni**

Aby pracownik należący do grupy, a więc pracownik wewnętrzny, mógł wykonywać działania w imieniu jednej lub kilku organizacji musi być przyporządkowany do co najmniej jednej organizacji, w której imieniu jest on upoważniony do działania. Organizacje są wprowadzane w danych podstawowych partnerów, w polu *[Przypisana organizacja]*, w widoku *[Podstawowe]*.

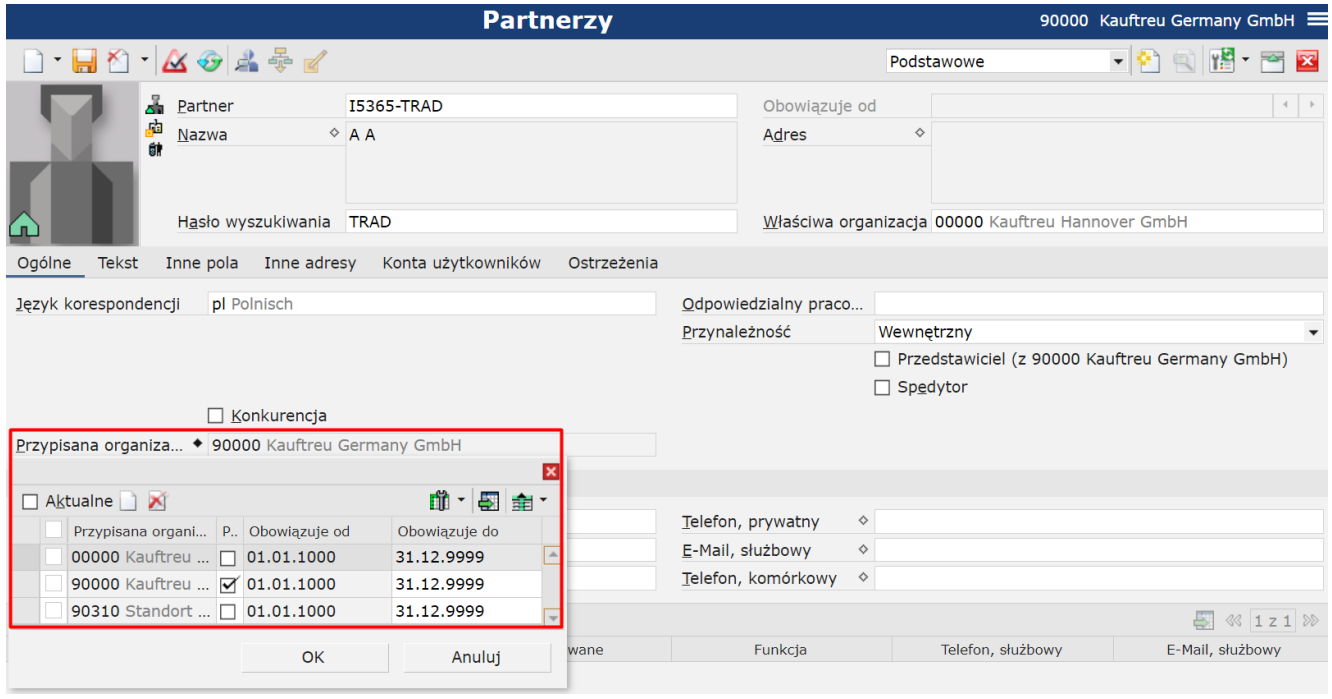

Przypisanie pracownika do organizacji

Po przypisaniu pracownika do organizacji relacje partnerskie generowane są automatyczne, natomiast dostęp do organizacji będzie dostępny po ponownym zalogowaniu do systemu ERP.

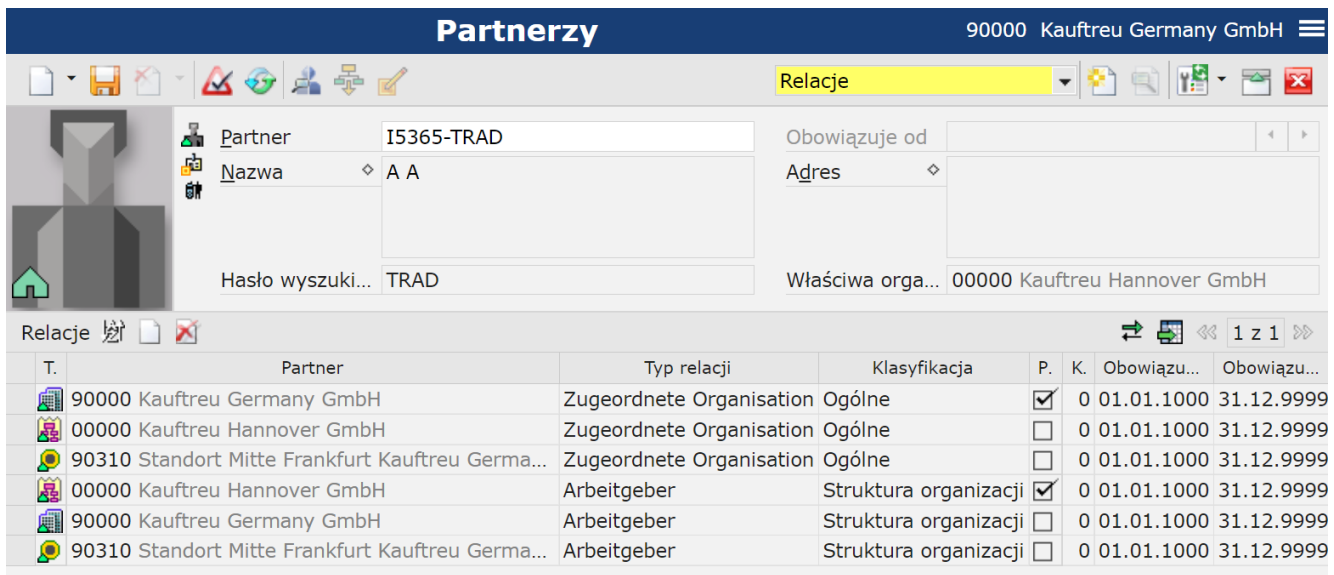

Wygenerowane relacje po przypisaniu do organizacji

Przy określaniu organizacji, do których użytkownik posiada upoważnienie, brane są pod uwagę jedynie te organizacje, które są mu bezpośrednio przypisane.